## **強鼎路由器安装使用教程**

**(全口千兆 wifi6 路由器使用教程)**

**1.路由器接通电源,通过网线把新路由(WAN 口)连接您的光猫或者上级旧路 由**(lan 口)如图:

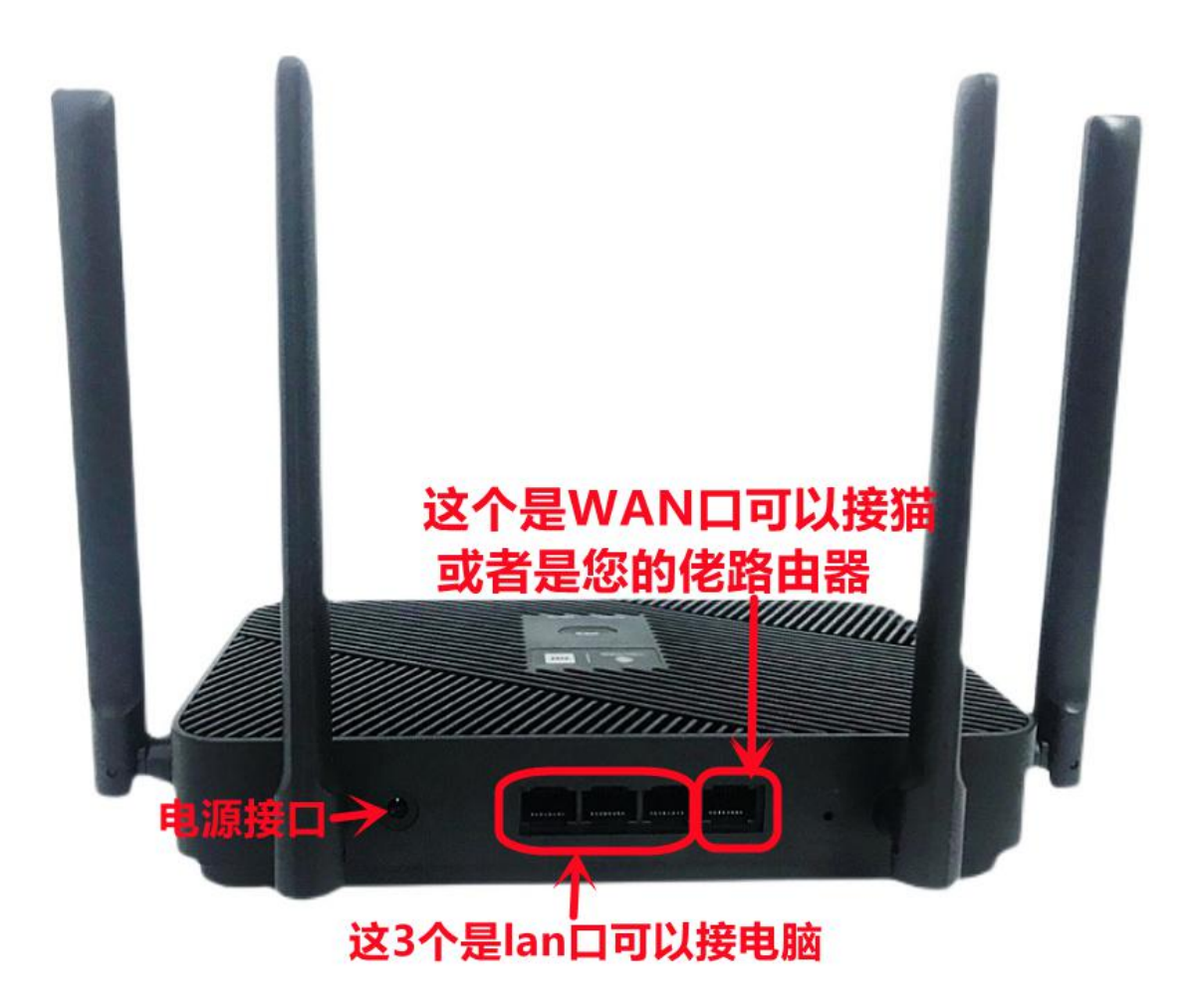

- **2. 路由器 wifi 名称为 pdcn(百兆)或者 pdcn5G(千兆)wifi 密码 1234567890**
- **3. 路由器管理地址为 192.168.123.1 管理账号为 admin 密码为 admin**

**4 手机与电脑都一样手机连接 wifi 打开浏览器 192.168.123.1 都可以进路由器 管理页设置**

**5 如无需拨号且已能上网请跳过此步,如您家里上网需要填写宽带账号密码,如 图设置**

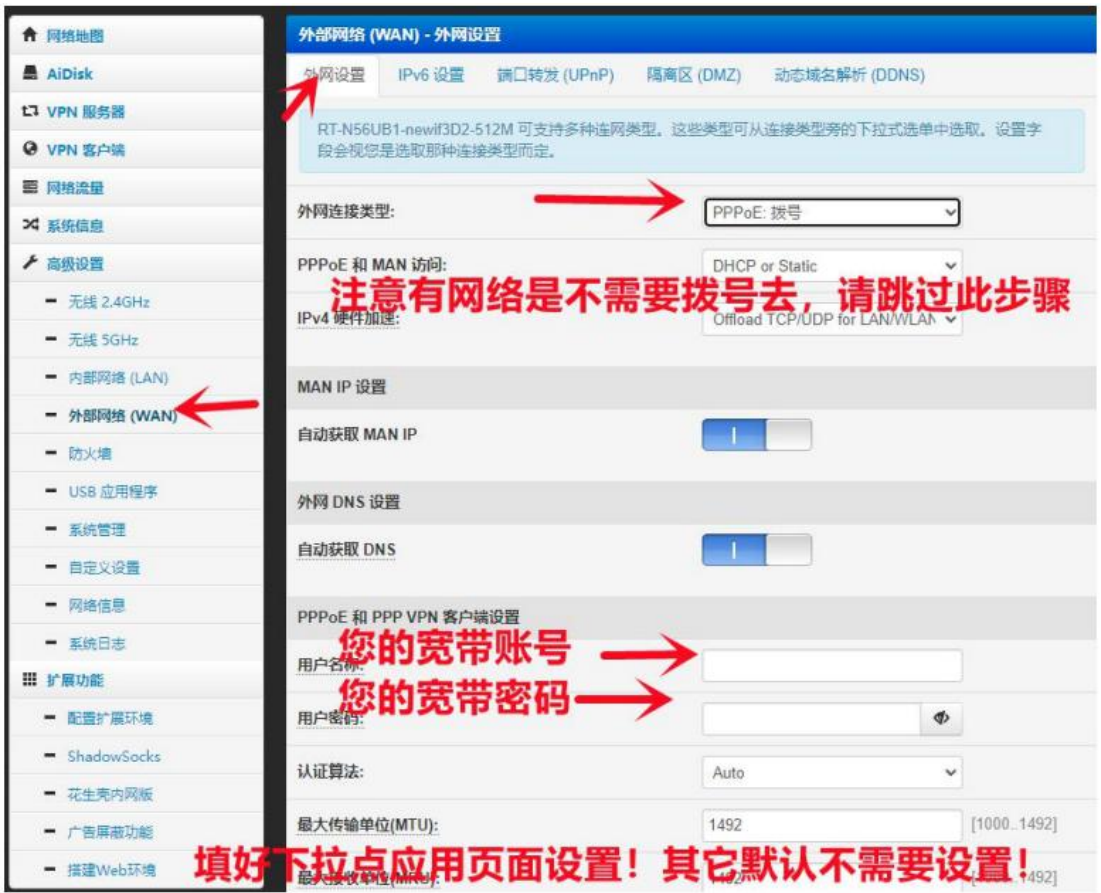

## **6 设置无线名称与密码(可以不改!如果改后忘记密码请不要复位!可以联系我**

**司)**

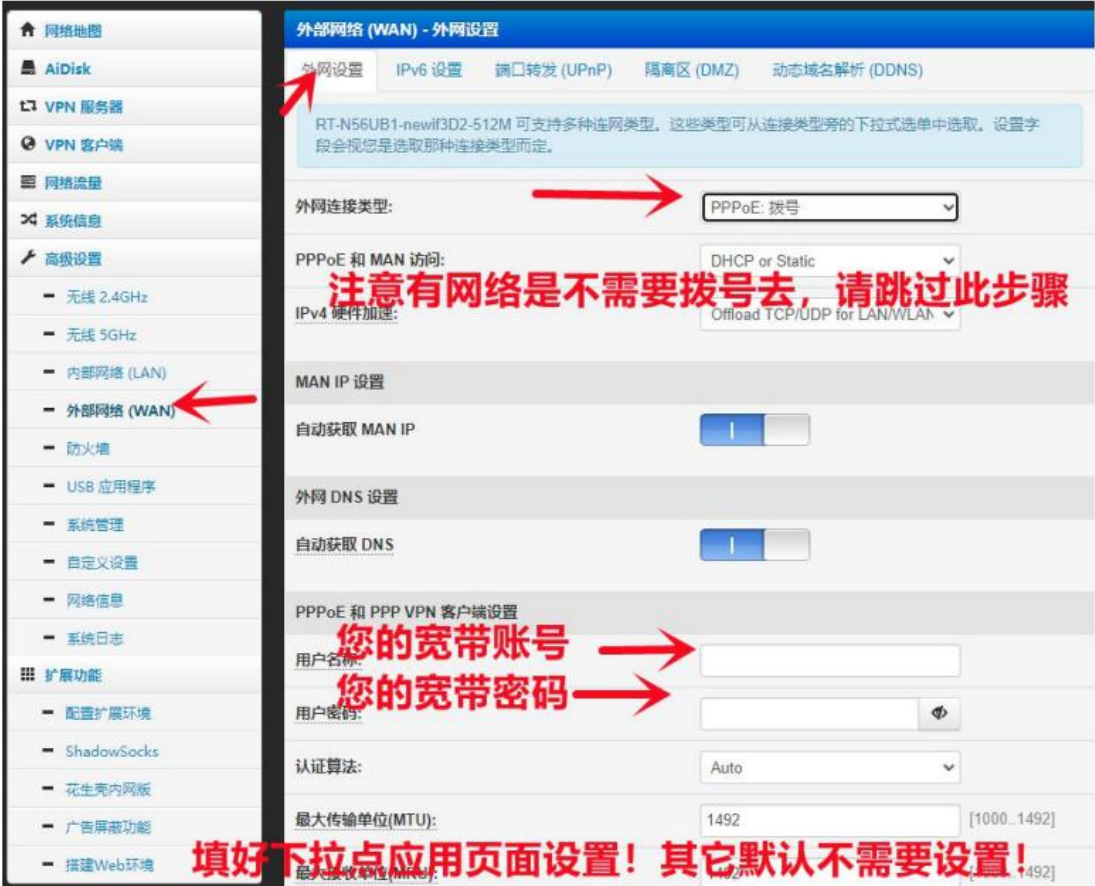

- **7. 基本上网设置已经完成!**
- **8.**外网使用 即插即用(设置好国内网即可)无需其他设置!
- **9.在使用过程如出现无法出国 可以尝试拔掉路由器电源 重新插上;然后 5 分钟左右即可!**
- **10. 如果还不可以出国可以按图来更新一下如图: 第 1 步点击小飞机 第 2 步关掉小机(关掉) 第 3 步点击应用设置 第 4 步点击清空订阅 第 5 步点击更新(更新后等 1 分钟刷新页面) 第 6 步下拉页面选择一个节点 点击应用 第 7 步点击开关(打开开关) 第 8 步点击应用设置**

## **更新完毕等 5 分钟即可使用**

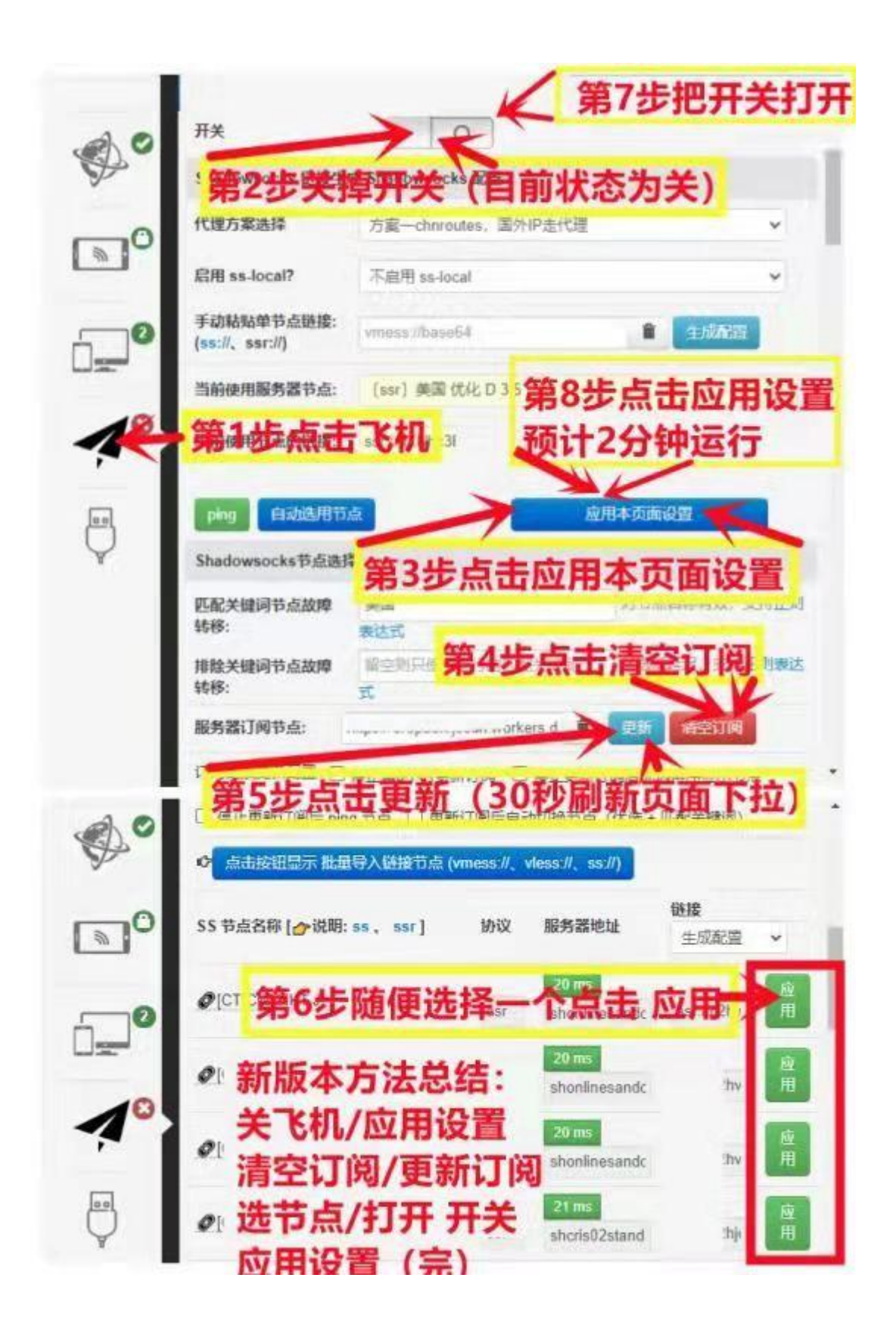

## **11. 以上操作都不可以请报机子后面号码给我司!预计 5 分钟内给您修复!**

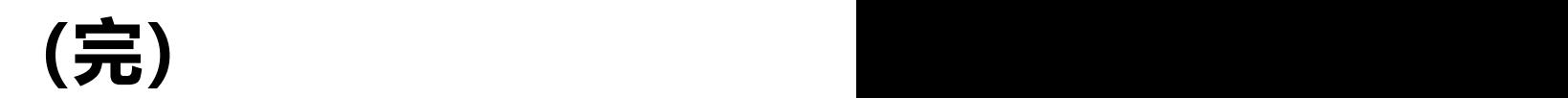

https://www.smartandroidtvbox.net/